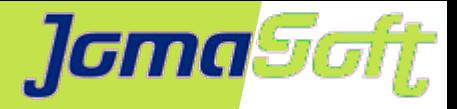

## **Sicher unterwegs mit Oracle Solaris**

### **Marcel Hofstetter**

[hofstetter@jomasoft.ch](mailto:hofstetter@jomasoft.ch) [https://www.jomasoftmarcel.blogspot.ch](https://www.jomasoftmarcel.blogspot.ch/)

**Geschäftsführer / Enterprise Consultant JomaSoft GmbH**

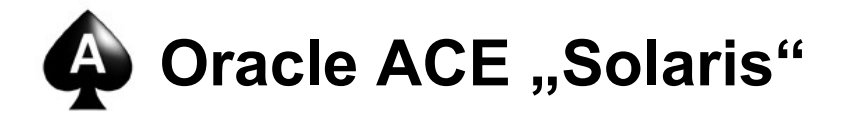

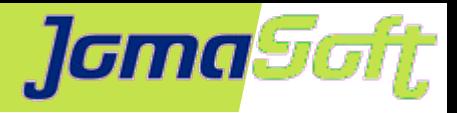

## **Inhalt**

- Wer ist JomaSoft?
- Solaris 11: Secure by Default
- Compliance tool  $\mathcal{L}$
- SPARC Silicon Secured Memory
- Virtualisierung
- Compliance und Hardening mit VDCF $\bullet$

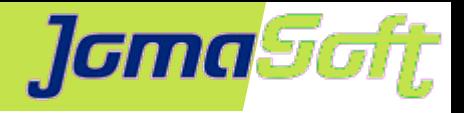

# **Wer ist JomaSoft?**

- Software Unternehmen gegründet im Juli 2000  $\bullet$
- Spezialisiert im Bereich **Solaris,** ۰ Software Entwicklung & Services/Beratung
- Produkt **VDCF** (Virtual Datacenter Cloud Framework):  $\bullet$ Installation, Management, Betrieb, Monitoring, Security und DR von Solaris 10/11, sowie Virtualisierung mittels LDoms und Solaris Zonen
- VDCF wird seit 2006 produktiv in Europa genutzt

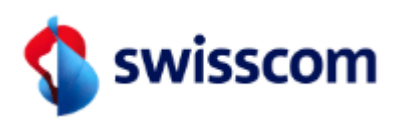

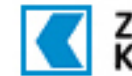

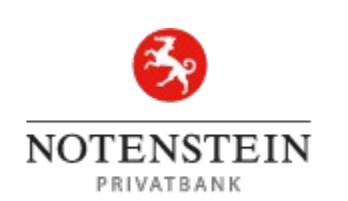

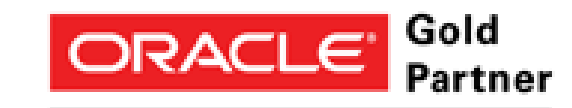

Specialized Oracle Solaris 11

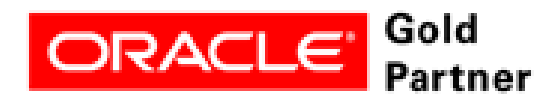

Specialized **SPARC T5-Based Servers** 

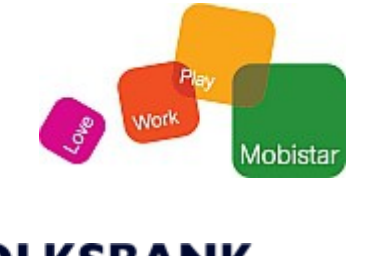

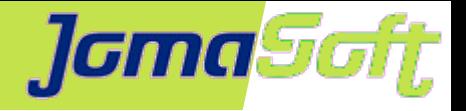

# **Wer ist JomaSoft?**

- Flexibel und Kunden fokussiert
- Oracle zertifizierte Mitarbeiter  $\mathcal{L}$
- 17 Jahre Solaris Erfahrung
- Regelmässige Oracle Solaris Beta Tester $\mathbf{C}$

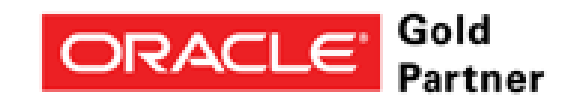

Specialized Oracle Solaris 11

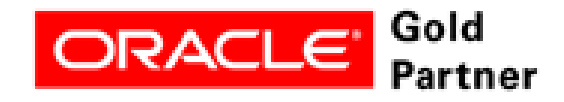

Specialized **SPARC T5-Based Servers** 

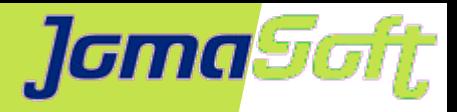

# **IT Security**

- Kein Thema in diesem Vortrag
	- Firewalls
	- Applikationsentwicklung
- Sicherheit mit Oracle Solaris
	- Was ist per Default vorhanden
	- Wie kann ich meinen Server prüfen?
	- Wie kann ich meine Applikation schützen?
	- Hardening

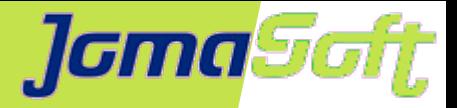

# **Solaris 11 – Secure by Default (1/6)**

#### • Kein direkter root Login

g0086 console login: root Password: Roles can not login directly Login incorrect

g0086 console login: marcel Password: Last login: Wed Sep 20 15:42:30 2017 from g0069.jomasoft-Oracle Corporation SunOS 5.11 11.3 March 2017  $-bash-4.4$ \$ su Password: Sep 20 17:16:55 g0086 su: 'su root' succeeded for marcel on /dev/console

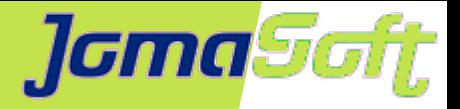

# **Solaris 11 – Secure by Default (2/6)**

#### • Auditing ist aktiviert (für Logins)

```
# auditreduce -c lo | praudit -l | tail -4
```
header,69,2,login - ssh,fe,g0087,2017-09-01 15:37:32.707

```
+02:00,subject,root,root,root,root,root,6021,3233957173,15531 196630
```
g0069.jomasoft-lab.ch,return,failure,**Permission denied**

header,69,2,login - ssh,na:fe,g0087,2017-09-01 15:37:38.864 +02:00,subject,-

1,-1,-1,-1,-1,6023,3999938775,12434 196630 g0069.jomasoft-

lab.ch, return, failure, No account present for user

header,69,2,login - ssh,,g0087,2017-09-01 15:37:42.013

+02:00,subject,**marcel**,marcel,staff,marcel,staff,6026,3889292888,15007 65558

g0069.jomasoft-lab.ch,return,**success**,0

file,2017-09-01 15:37:42.000 +02:00,

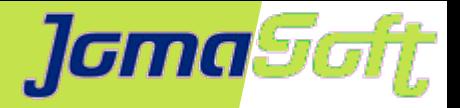

# **Solaris 11 – Secure by Default (3/6)**

#### • Unsichere Services sind nicht aktiv

-bash-4.4\$ telnet g0086 Trying 192.168.100.86... telnet: Unable to connect to remote host: Connection refused

-bash-4.4\$ ftp g0086 ftp: connect: Connection refused

-bash-4.4\$ ssh g0086 Last login: Wed Sep 20 17:18:35 2017 from g0069.jomasoft-Oracle Corporation SunOS 5.11 11.3 March 2017  $-hash-4.4\$ 

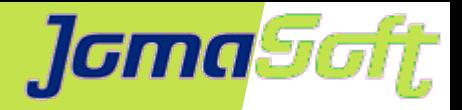

# **Solaris 11 – Secure by Default (4/6)**

#### • Daemons als non-root mit Privilegien

#### # ps -f -u netadm,daemon,smmsp,dladm

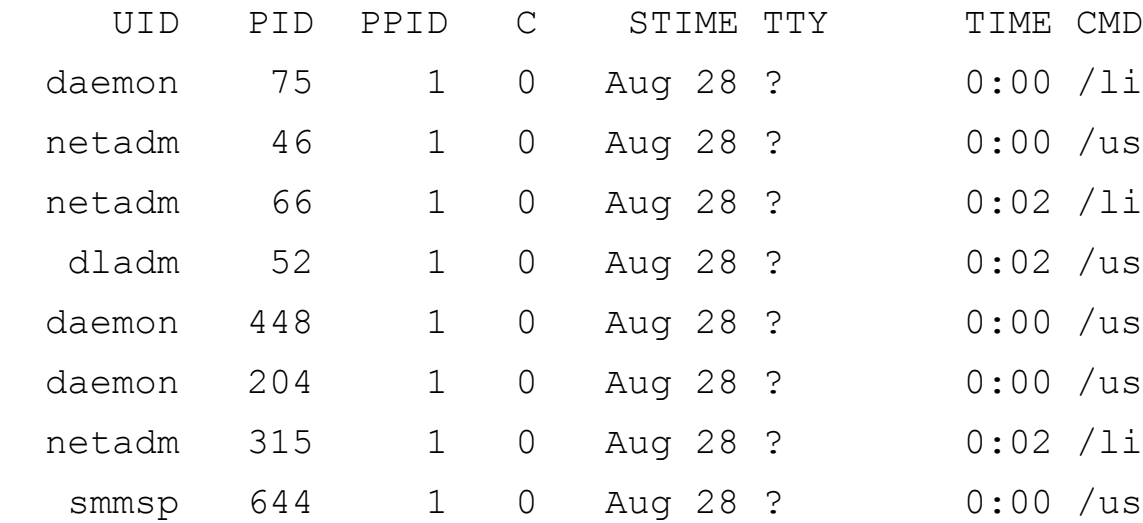

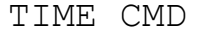

- 0:00 /lib/crypto/kcfd
- 0:00 /usr/sbin/ibmgmtd
- $0:02$  /lib/inet/ipmgmtd
- 0:02 /usr/sbin/dlmgmtd
- $0:00$  /usr/sbin/rpcbind -w
- $0:00$  /usr/lib/utmpd
- $0:02 /$ lib/inet/nwamd
- 0:00 /usr/lib/inet/sendmail -Ac-q15m

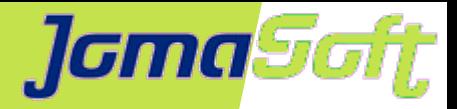

# **Solaris 11 – Secure by Default (5/6)**

#### • Restriktive umask

-bash-4.4\$ umask 0022 -bash-4.4\$ touch /tmp/test -bash-4.4\$ ls -l /tmp/test -rw-r--r-- 1 marcel staff 0 Sep 1 15:53 /tmp/test

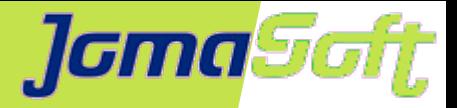

## **Solaris 11 – Secure by Default (6/6)**

#### • Role-based access control (RBAC)

-bash-4.4\$ profiles -a | grep ZFS ZFS File System Management ZFS Storage Management

# usermod -P+"ZFS File System Management" marcel

-bash-4.4\$ zfs create rpool/test1 cannot create 'rpool/test1': permission denied -bash-4.4\$ pfbash bash-4.4\$ zfs create rpool/test1

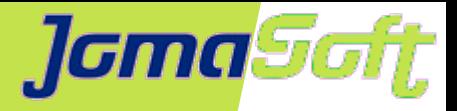

### **CVE**

**C**ommon **V**ulnerabilities and **E**xposures Industriestandard Namenskonvention für Sicherheitslücken

Format: CVE-<jahr>-<nr>

- Beispiel: CVE-2014-7187 (Bash/Shellshock)
- Scoring: Common Vulnerability Scoring System (CVSS) Medium 4 – 6.9 / High 7 – 8.9 / Critical 9 – 10
- Search u.v.a. <https://www.cvedetails.com/>

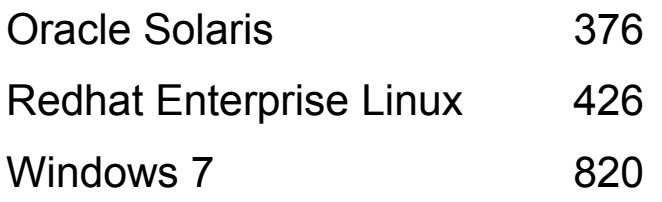

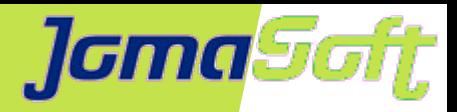

# **Solaris 11.3 – CVE Metadaten**

### Voraussetzung: Metadaten Package installiert

# pkg install solaris-11-cpu

#### **• Auswertungen**

Ist ein Fix für CVE-2014-7187 (Bash/Shellshock) installiert?

-bash-4.4\$ pkg search -l CVE-2014-7187

INDEX ACTION VALUE PACKAGE

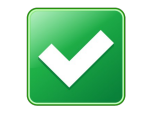

info.cve set CVE-2014-7187 pkg:/support/critical-patch-update/solaris-11 cpu@2017.6-1

#### Und CVE-2017-3629 (Local Privilege Escalation) installiert?

-bash-4.4\$ pkg search -l CVE-2017-3629

 $-hash-4.4\$ 

#### Welcher Update ist notwendig für CVE-2017-3629?

-bash-4.4\$ pkg search CVE-2017-3629: | head -2

INDEX ACTION VALUE

PACKAGE

CVE-2017-3629 set pkg://solaris/network/legacy-remote-utilities@0.5.11,5.11-

0.175.**3.22**.0.3.0 pkg:/support/critical-patch-update/solaris-11-cpu@2017.7-1

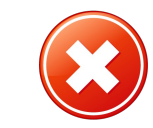

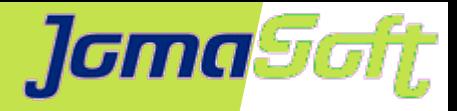

# **Solaris 11.3 – Compliance tool**

- Basiert auf OpenSCAP
- **Prüft Systeme gegen vordefinierte Regeln**
- Damit können Änderungen am System erkannt werden
- Produziert HTML Report

#### Ausführung:

compliance assess -b solaris -p Baseline compliance assess -b solaris -p Recommended compliance assess -b pci-dss

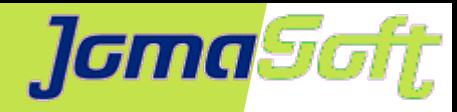

## **Solaris 11.3 – Compliance tool**

ORACLE<sup>®</sup> SOLARIS

**Compliance Report** 

#### **Oracle Solaris Security Policy**

Oracle Solaris Compliance baseline and recommended settings for general purpose operating systems installations.

#### **Evaluation Characteristics**

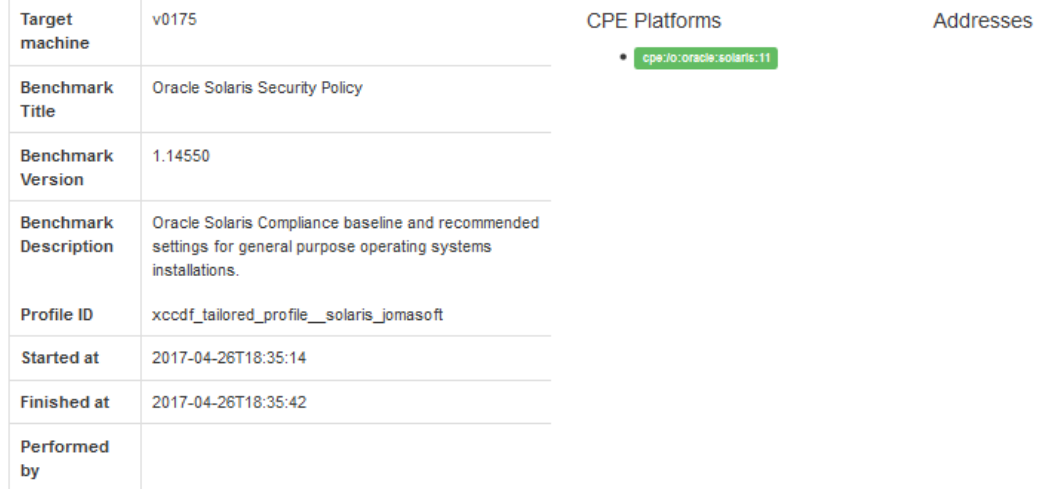

#### **Compliance and Scoring**

There were no failed or uncertain rules, it seems that no action is necessary.

#### **Rule results**

137 p

#### Severity of failed rules

#### Score

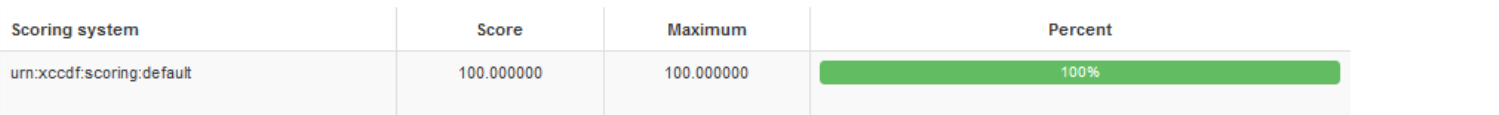

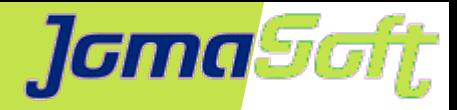

## **Solaris 11.3 – Compliance tool**

#### • compliance Output

```
# compliance assess -b solaris -p Baseline
Assessment will be named 'solaris.Baseline.2017-09-01,16:37'
         Package integrity is verified
         OSC-54005
         pass
         The OS version is current
         OSC-53005
         pass
         Service svc:/network/ftp:default is in disabled state
         OSC-17510
         pass
         Service svc:/network/rpc/gss is enabled if and only if Kerberos is 
         configured
         OSC-63005
         fail
```
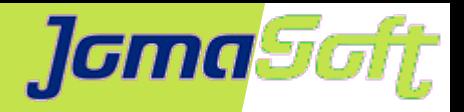

- In den SPARC CPU M7/M8 und S7 integriert
- Damit entdeckt und verhindert man
	- Memory Referenz Fehler
	- Buffer Overruns
	- Memory Nutzung nach Freigabe
- Alternativen in Software sind teuer und 30x 70x mal langsamer
- Oracle Developer Studio Compiler enthält Unterstützung für Discover während Entwicklung
- Demo Video zu OpenSSL Heartbleed https://swisdev.oracle.com/\_files/ADI-Demo.html

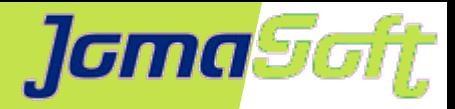

```
void main(int argc, char *argv[])
{
   char *buffer = malloc( sizeof(char) * 10);
    strcpy(buffer, "Test-Text");
   for (int i = 0; i < 20; ++i)
       printf( "%c ", buffer[i] );
   print(f("|\n\sqrt{n''}); free(buffer);
}
```
/opt/solarisstudio12.4/bin/cc -m64 -g -o buffer\_overrun buffer\_overrun.c

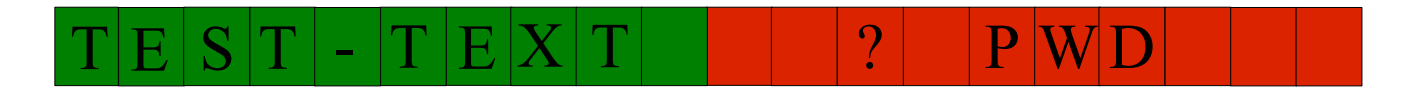

```
-bash-4.4$ ./buffer overrun
T e s t - T e x t |
```
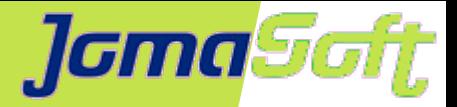

### Mit SSM (ADI) aktiviert, wird Programm beendet und kann nicht auf fremdes Memory zugreifen

-bash-4.4\$ LD PRELOAD 64=/lib/64/libadimalloc.so.1 ./buffer overrun Segmentation Fault (core dumped)

-bash-4.4\$ echo ::status | mdb core debugging core file of buffer overrun (64-bit) from g0072 file: /export/home/marcel/buffer\_overrun initial argv: ./buffer\_overrun threading model: native threads status: process terminated by SIGSEGV (Segmentation Fault), pc=100000bb0 , ADI version d mismatch for VA ffffffff7e93ffc0

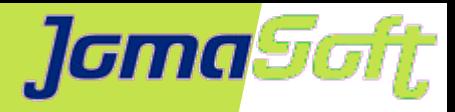

#### Entwickler untersucht mit Compiler Tools

LD\_PRELOAD\_64=/opt/developerstudio12.5/lib/compilers/sparcv9/libdiscoverADI.so ./ buffer\_overrun

T e s t - T e x t |

1. ABR: reading memory beyond array bounds at address 0x2ffffff7cc7e040

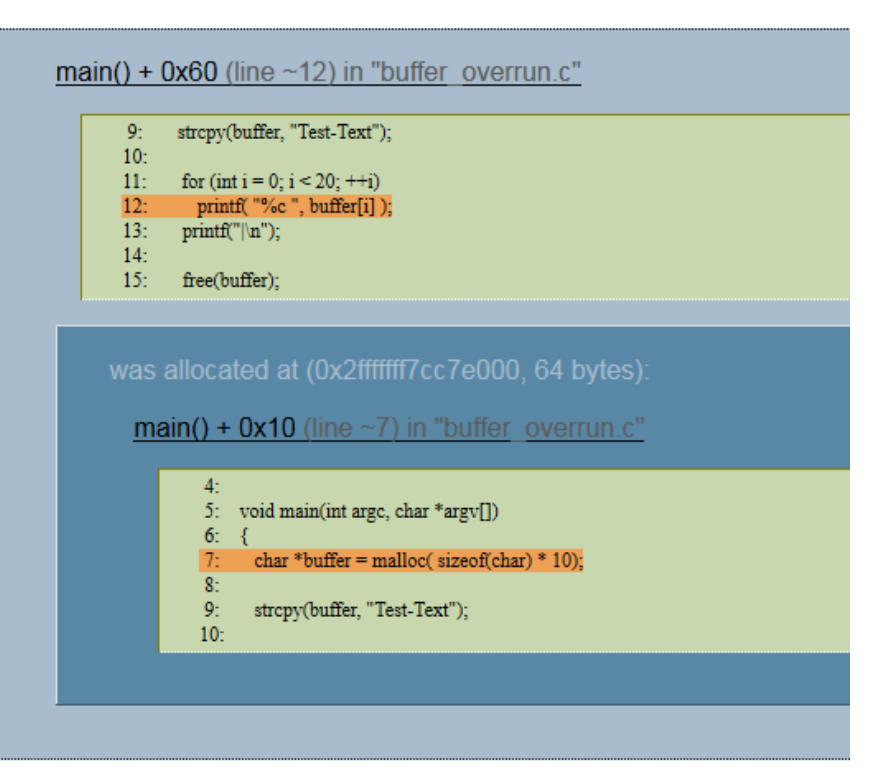

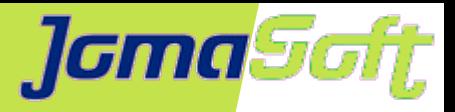

App

## **SPARC-Virtualisierung: LDoms / Zonen**

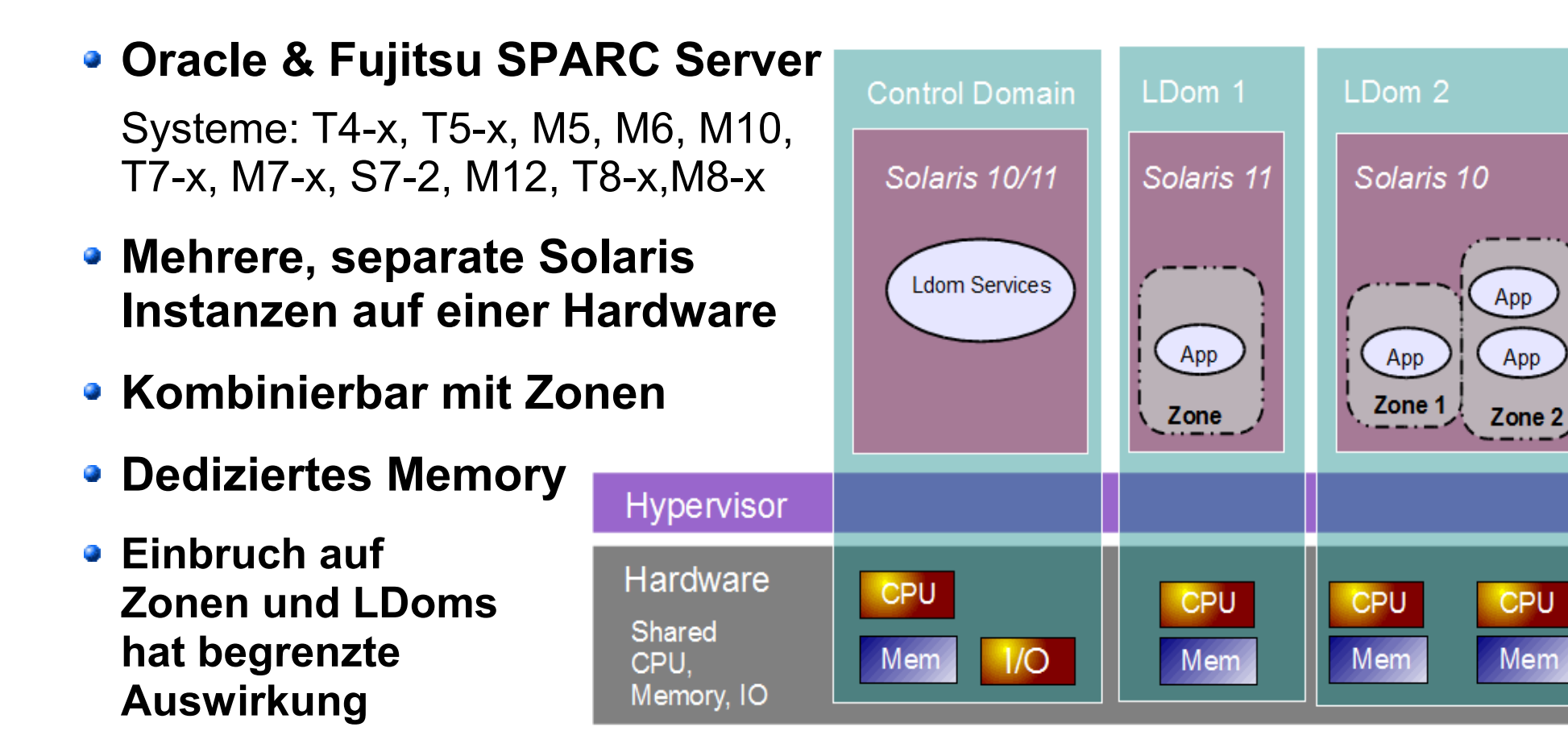

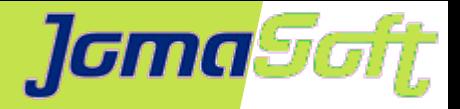

• Immutable (Read-Only) Zones

#### **A) file-mac-profile=flexible-configuration**

```
# touch /bla
touch: cannot change times on /bla: Read-only file system
# pkg install apache-22
pkg install: Could not complete the operation on /var/pkg/lock: 
read-only filesystem.
```

```
# touch /etc/test
```
# touch /var/myfile

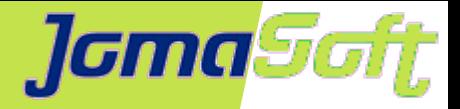

• Immutable (Read-Only) Zones

#### **B) file-mac-profile=fixed-configuration**

```
# touch /bla
touch: cannot change times on /bla: Read-only file system
# pkg install apache-22
pkg install: Could not complete the operation on /var/pkg/lock: 
read-only filesystem.
# touch /etc/test
```
touch: cannot change times on /etc/test: Read-only file system

# touch /var/myfile

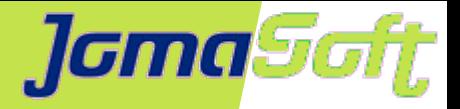

• Immutable (Read-Only) Zones

#### **C) file-mac-profile=strict**

Wirklich Read-Only / Nur Remote Logging

```
# touch /bla
touch: cannot change times on /bla: Read-only file system
# pkg install apache-22
pkg install: Could not complete the operation on /var/pkg/lock: 
read-only filesystem.
# touch /etc/test
touch: cannot change times on /etc/test: Read-only file system
# touch /var/myfile
touch: cannot change times on /var/myfile: Read-only file system
```
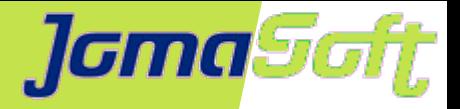

• Trusted Path für Immutable (Read-Only) Zones

#### Beispiel mit **file-mac-profile=strict**

-bash-4.1\$ touch /etc/test touch: cannot change times on /etc/test: Permission denied

Aus globaler Zone / Kein RW Reboot notwendig

# zlogin **-T** v0128

[Connected to zone 'v0128' pts/3]

Oracle Corporation SunOS 5.11 11.2 August 2014 root@v0128:~# touch /etc/test

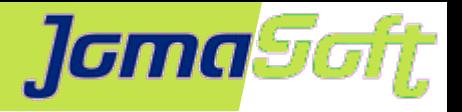

### **VDCF – Virtual Datacenter Cloud Framework**

- Management Werkzeug für Zonen und LDoms: Installation, Betrieb, Migration, Monitoring, Security und DR/Failover
- für Solaris 10 + 11 / SPARC und X86
- Seit 2006 produktiv genutzt
- Dynamische Virtualisierung:

Live / Cold Migration und Failover

- Ressource Konfiguration und Monitoring
- Agilität für Enterprise Private Cloud
- Von Admins für Admins

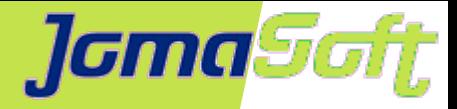

## **Dynamische Virtualisierung**

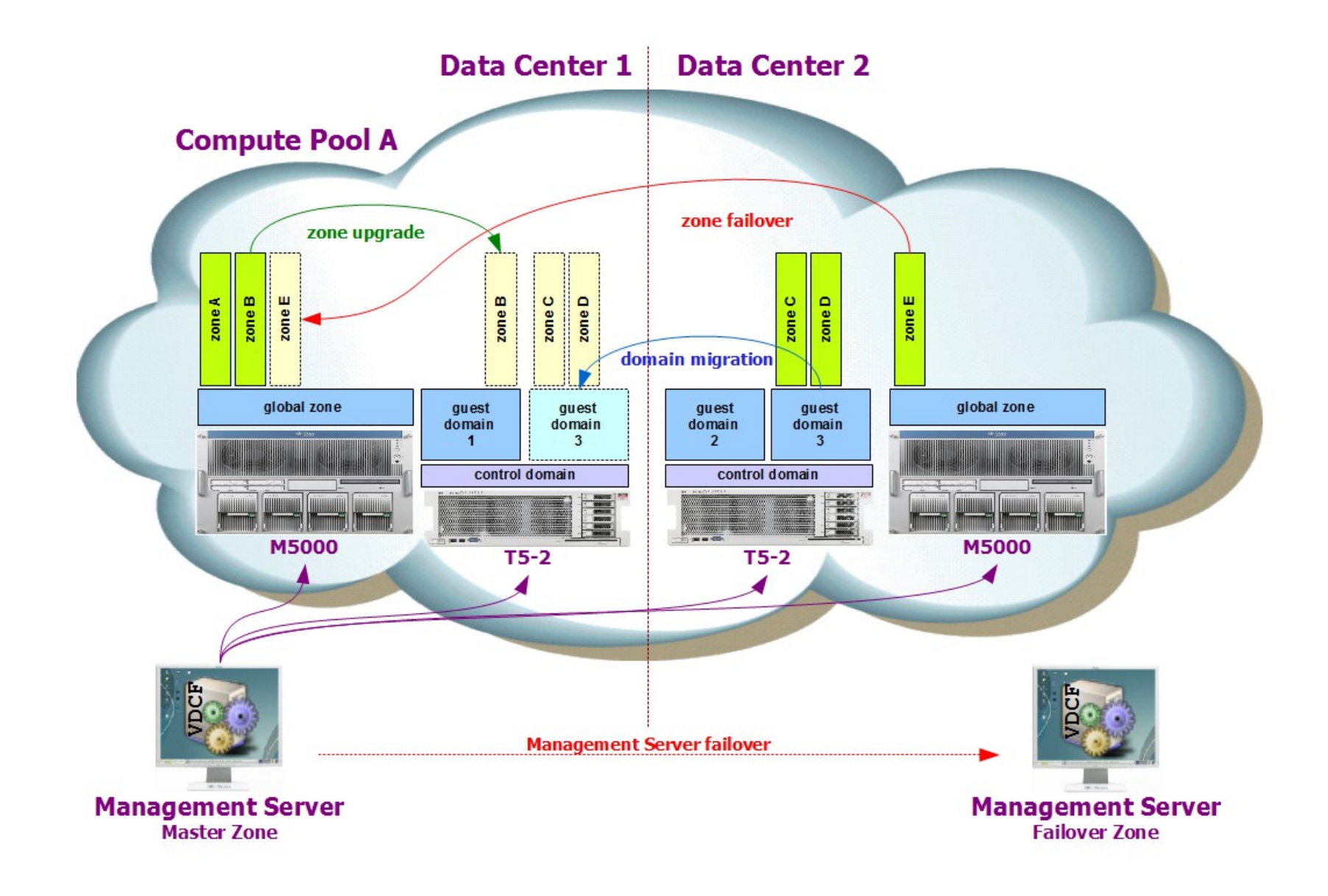

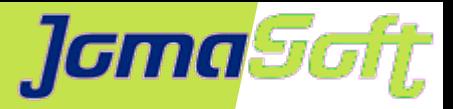

# **VDCF – Compliance Assess**

• 3 Standard Benchmarks: baseline, recommended, pci-dss

#### VDCF Benchmarks: default & cdom

-bash-4.4\$ more /var/opt/jomasoft/vdcf/conf/compliance**/cdom.tailor**

.....

# ------------------------------- # commented, activate if required # ------------------------------- .... # OSC-53005: The OS version is current #exclude OSC-53005 ... # -------------------------- # disabled to avoid failures # -------------------------- # OSC-55010: The r-protocols services are disabled in PAM exclude OSC-55010 # OSC-73505: ssh(1) is the only service binding a listener to non-loopback addresses exclude OSC-73505 # -------------------------------------- # added to detect more than the baseline # -------------------------------------- ..... # OSC-47500: Passwords require at least 1 digits include OSC-47500 # OSC-49500: Passwords require at least 1 upper-case characters include OSC-49500 # OSC-93005: User home directories have appropriate permissions include OSC-93005 ....

Individuelle Benchmarks von Kunden und für Server $\bullet$ 

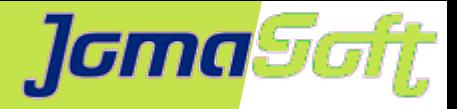

## **VDCF – Compliance Assess**

Automatisierter Compliance check übers Datacenter

osmon -c assess all all\_vserver

• Compliance Report

JamaSoft VDCF Dashboard

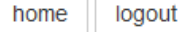

#### **Compliance Report**

Show 25  $\vert$   $\vert$  entries

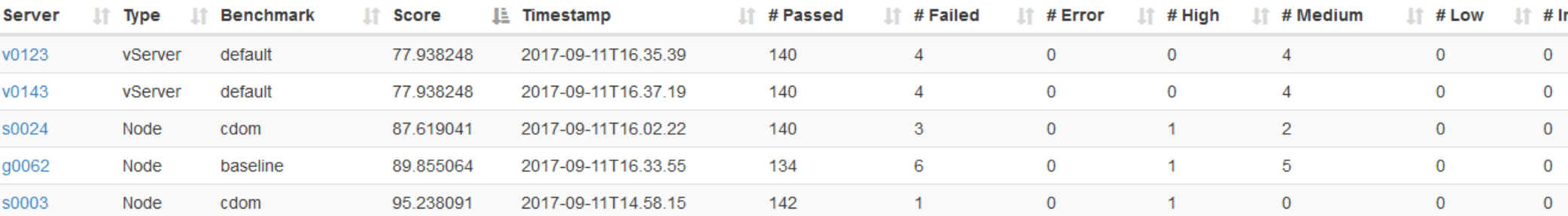

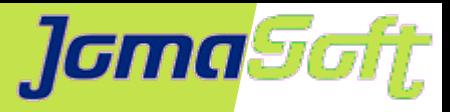

# **VDCF – Hardening**

#### • Individuelle Profiles

```
-bash-4.4$ more /var/opt/jomasoft/vdcf/conf/compliance/baseline.hardening
OSC-12510: Service svc:/network/nfs/fedfs-client:default is in disabled state
OSC-63005: Service svc:/network/rpc/gss is enabled if and only if Kerberos is 
configured
OSC-93005: User home directories have appropriate permissions
OSC-34010: Service svc:/application/cups/in-lpd:default is in disabled state
OSC-85000: The maximum number of waiting TCP connections is set to at least 
1024
OSC-99011: Service svc:/system/rad:remote is in enabled state
```
### • Hardening

-bash-4.4\$ node -c harden name=g0087 profile=baseline Hardening started ... OSC-12510: Service svc:/network/nfs/fedfs-client:default is in disabled state - DONE OSC-34010: Service svc:/application/cups/in-lpd:default is in disabled state - DONE OSC-63005: Service svc:/network/rpc/gss is enabled if and only if Kerberos is configured - DONE OSC-85000: The maximum number of waiting TCP connections is set to at least 1024 - DONE (Changed from 128 to 1024) OSC-93005: User home directories have appropriate permissions - DONE OSC-99011: Service svc:/system/rad:remote is in enabled state - DONE Hardening of 6 items on Node g0087 was successful

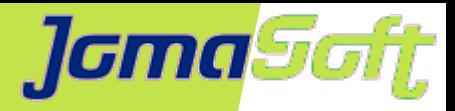

## **VDCF – Mehr Infos**

#### **Produkt Dokumentation Online**

Komplette Dokumentation und Videos ab Webpage verfügbar

#### **• Free Edition**

Kostenlose Test-Version in der Anzahl verwaltbare Objekte limitiert.

#### **Testen via POC**

Zusammen mit JomaSoft vor Ort eine Installation in Ihrer Testumgebung.

#### **Webpage**

https://www.jomasoft.ch/vdcf

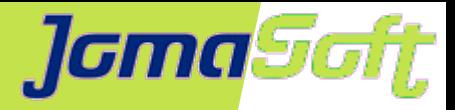

### **Sicher unterwegs mit Oracle Solaris**

**Fragen ?**

#### **Marcel Hofstetter**

[hofstetter@jomasoft.ch](mailto:hofstetter@jomasoft.ch)

[https://www.jomasoftmarcel.blogspot.ch](https://www.jomasoftmarcel.blogspot.ch/)

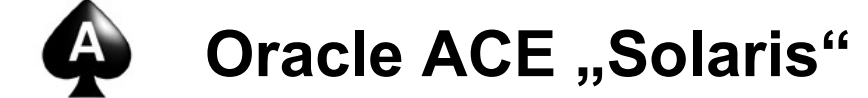